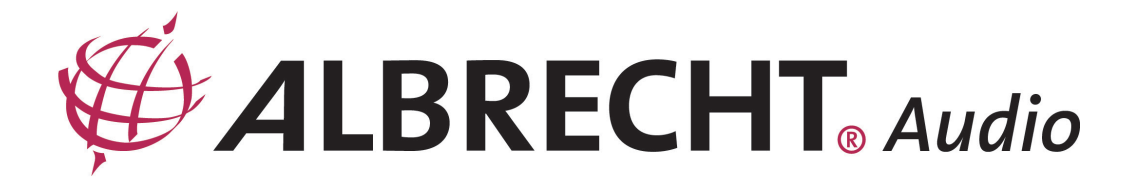

# **RADIO Digital DR 900 BT**

DAB+ Radio cu FM functie Bluetooth

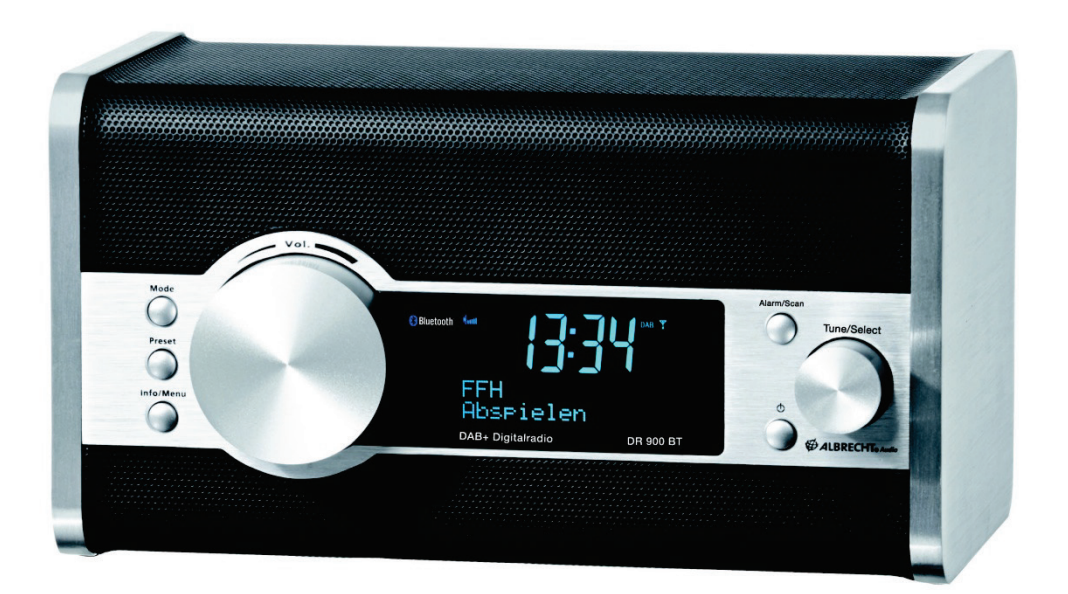

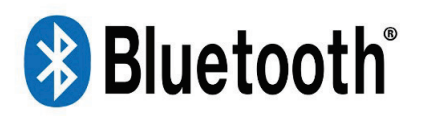

## MANUAL DE UTILIZARE

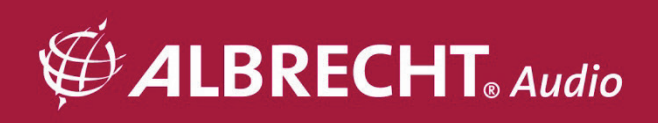

## <span id="page-1-0"></span>1 Cuprins

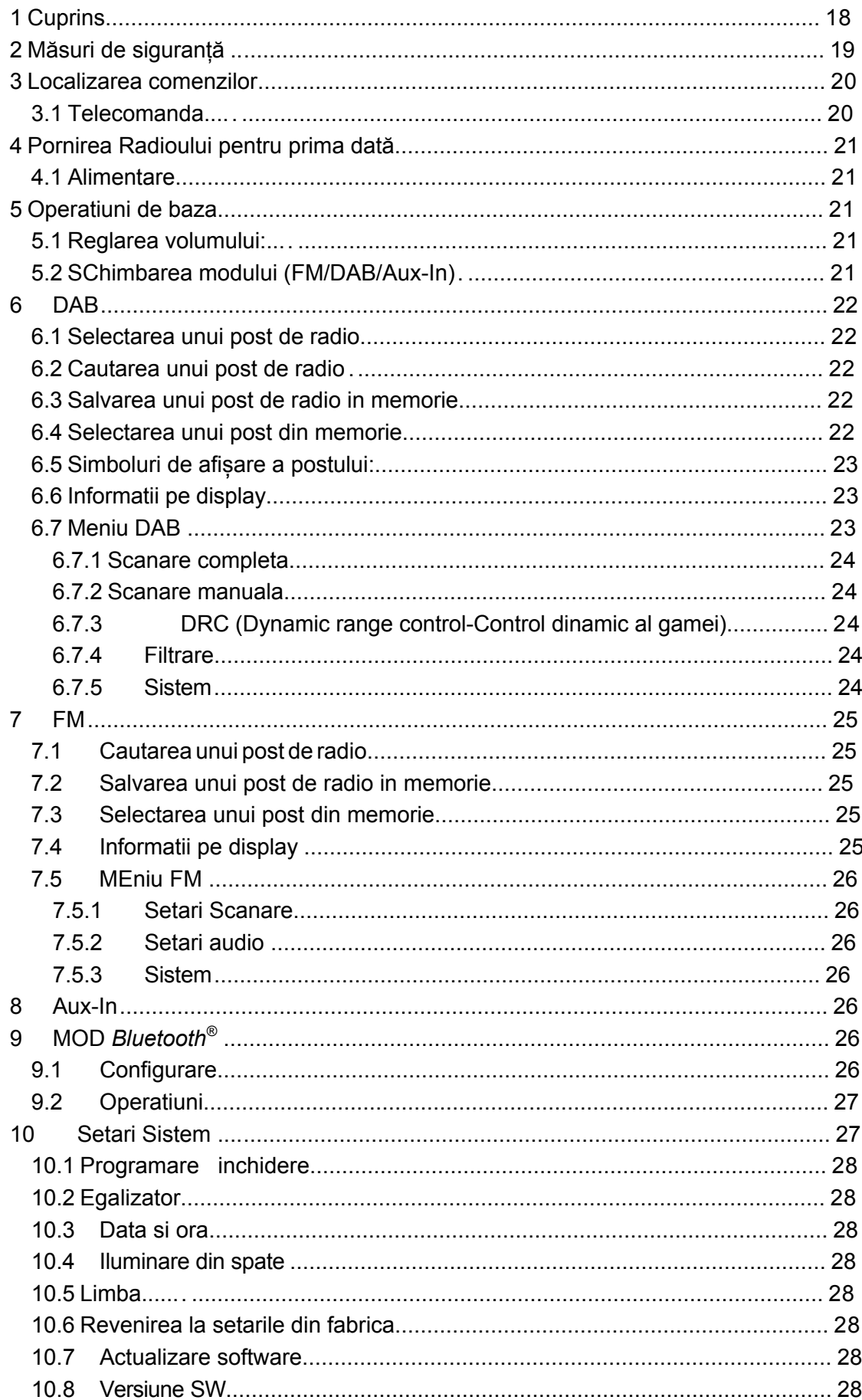

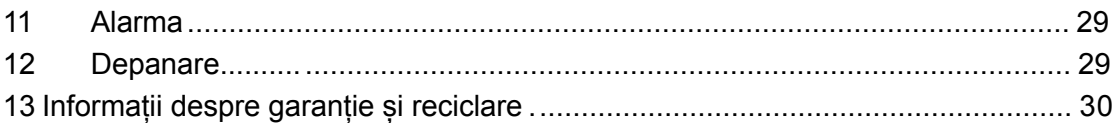

## <span id="page-2-0"></span>**2 Măsuri de siguranță**

- Nu aruncați aparatul DR 900 și nu-l expuneți la lichid, umezeala sau umiditate. Acestea pot duce la deteriorarea dispozitivului.
- Dacă DR 900 este mutat dintr-un mediu rece într-unul mai cald, lăsați-l să se adapteze la noua temperatură înainte de a folosi aparatul. În caz contrar, ar putea duce la condensare și la defecțiuni ale dispozitivului.
- Nu utilizați DR 900 într-un mediu cu praf, deoarece praful poate deteriora componentele electronice interioare și poate duce la defecțiuni ale dispozitivului.
- Protejați DR 900 de vibrații puternice și puneți-l pe o suprafață stabilă.
- Nu încercați să dezasamblați DR 900.
- Utilizați numai adaptorul de alimentare livrat împreună cu aparatul DR 900.
- Nu atingeți niciodată mufa de alimentare cu mâinile ude și nu trageți niciodată cablul de alimentare atunci când trageți ștecherul din priză.
- Asigurați-vă că tensiunea electrică specificată pe DR 900 și conectorul său de alimentare corespunde tensiunii prizei. Tensiunea incorectă va distruge dispozitivul.
- Dacă DR 900 nu este utilizat pentru o perioadă lungă de timp, deconectați-l de la sursa de alimentare prin decuplarea fișei de alimentare. Acest lucru este pentru a evita riscul de
- incendiu. Întotdeauna opriți aparatul DR 900 când îl curățați.
- Nu utilizați niciodată solvenți dure sau puternici pentru a curăța DR 900 deoarece acestea pot deteriora suprafața aparatului. Stofa uscata, moale este potrivita; cu toate acestea, dacă DR 900 este extrem de murdar, poate fi șters cu o cârpă uscată. Asigurați-vă că dispozitivul este uscat după curățare.
- Când este necesar să transportați DR 900, depozitați-l în ambalajul original. Salvați pachetul în acest scop.
- Funcția normală a radioului poate fi deranjată de interferențe electromagnetice puternice. Dacă da, resetați pur și simplu radioul pentru a relua funcționarea normală așa cum este descris în capitolul 10.6 Resetarea fabricii. În cazul în care radioul nu continuă să funcționeze în mod normal, utilizați radioul într-o altă locație.

## <span id="page-3-0"></span>**3 Localizarea comenzilor**

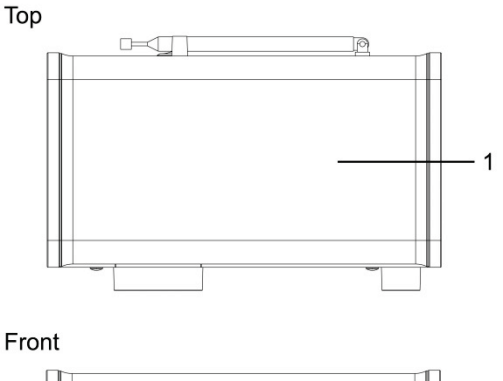

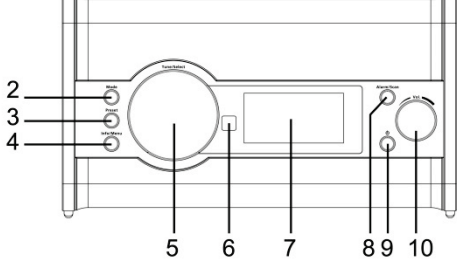

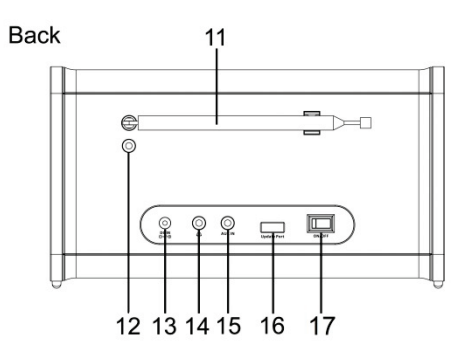

- 1. Difuzor
- 2. Mod
- 3. Memorii
- 4. Info/Meniu
- 5. Volum
- 6. receptor IR
- 7. Ecran afisaj
- 8. Alarma/Scanare
- $9.$   $\circlearrowleft$  : Buton Pornire/oprire
- 10. Reglare/Selectare
- 11. Antena
- 12. Antena externa(F-connector)
- 13. Mufa DC
- 14. Conector casti
- 15. Aux-In
- 16. Conector USB : pentru actualizare firmware
- 17. Pornit / Oprit

## <span id="page-3-1"></span>*3.1 Telecomanda:*

**Power**: Porniți / opriți radioul

**Mute**: Volumul se oprește

**Mode**: Apăsați pentru a trece prin modurile DAB, FM și Aux-In

**Scan**: Apăsați pentru a scana posturile FM sau DAB, țineți-o să efectueze o scanare completă pentru posturile DAB

**Info**: Apăsați pentru a naviga prin informații

**1-10**: Butoane numerice; apăsați-le pentru a încărca o stație salvată, țineți-le să salveze o stație în această memorie

**Alarm1/2**: Apăsați pentru a seta alarma.

**Menu**: Apăsați pentru a deschide meniul

- ▼ / ▲: Apăsați ▼ pentru a reduce volumul sau ▲ pentru a mări volumul
- : Apăsați tasta pentru a defila la următoarea stație, frecvență sau opțiune
- : Apăsați tasta pentru a derula până la stația sau frecvența
- anterioară sau opțiunea

**Select**: Apăsați tasta pentru a confirma operația

**CLK Set**: Țineți-l pentru a seta ceasul

**Sleep**: Țineți-l pentru a seta ora de somn

**Dimmer**: Apăsați pentru a aprinde lumina de fundal, apăsați din

nou pentru ao dezactiva

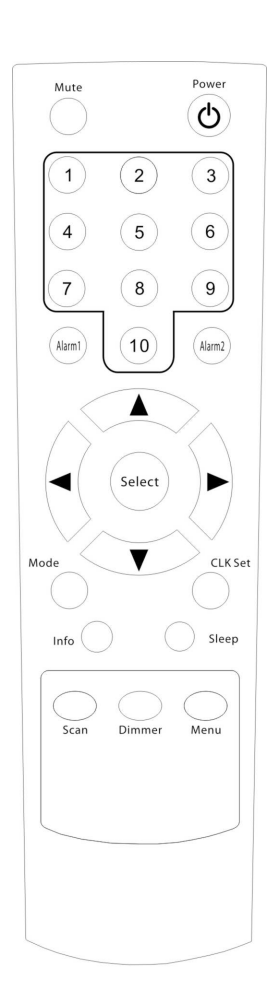

## <span id="page-4-0"></span>**4 Porniți Radio pentru prima dată**

## <span id="page-4-1"></span>*4.1 Alimentare*

- Conectați sursa de alimentare inclusă la priza de alimentare DC a radioului și la priza principală de 230 V.
- Extindeți antena telescopică pe cât posibil.
- Porniți POWER în poziția activată, lumina de fundal a ecranului LCD se va aprinde. Radioul va afișa automat:

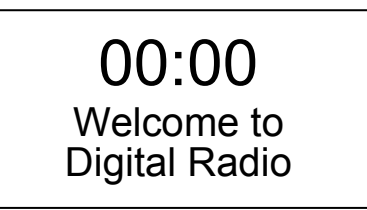

• Apăsați pe butonul "Power" pentru a porni radioul, iar acum radioul va efectua o scanare completă pentru posturile DAB. Scanarea durează aproximativ 1-3 minute. După finalizarea scanării, va începe redarea unei stații.

Notă: De la a doua oară la pornirea radioului, acesta va deschide ultimul mod ascultat și stația.

## <span id="page-4-2"></span>**5 Basic Operations**

- <span id="page-4-3"></span>*5.1 Reglarea volumului:*
- Reglați rotița "VOL" pentru a mări și micșora volumul.
- Apăsați ▼ pentru a reduce volumul sau ▲ pentru a mări volumul.

## <span id="page-4-4"></span>*5.2 Schimbarea modului(FM/DAB/Aux-In)*

• Puteți parcurge cele patru moduri diferite prin apăsarea butonului "Mod" de pe radio sau de pe telecomandă.

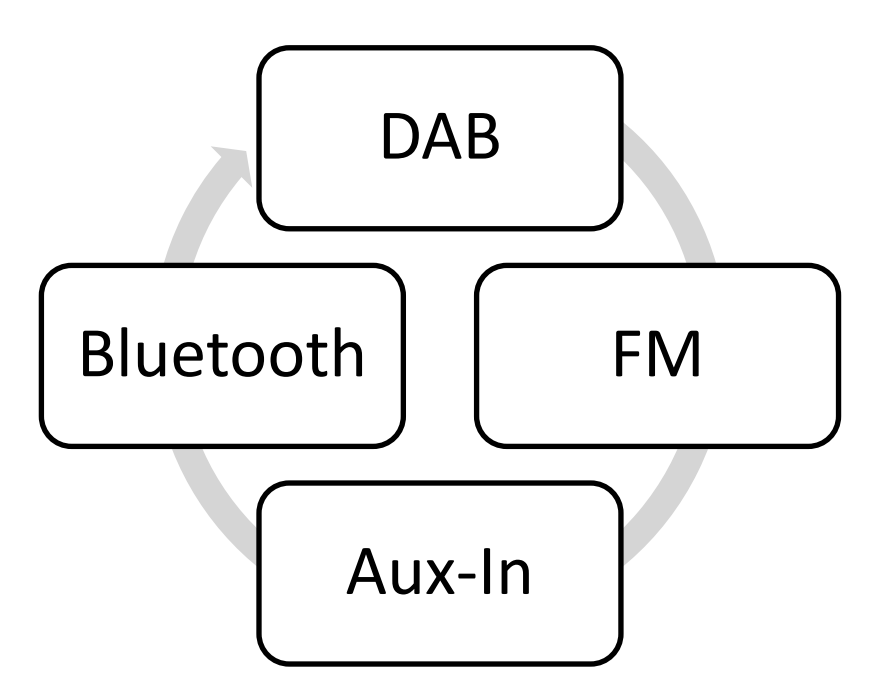

## <span id="page-5-0"></span>**6 DAB**

În modul DAB puteți asculta noul radio digital cu o calitate a cristalelor audio clare. Pentru a intra în acest mod, apăsați butonul "Mode" așa cum este descris în ca[pitolu](#page-4-4)l 5.2.

## <span id="page-5-1"></span>*6.1 Selectarea unei stații*

- Rotiti rotita "Tune / Select" pentru a derula posturile, în mod prestabilit, posturile sunt listate în ordine numerică și apoi în ordine alfabetică.
- În modul DAB, când se afișează postul pe care doriți să-l ascultați, apăsați butonul "Selectare", pe ecran se va afișa "Conectarea ......" și "Redarea", în timp ce radio-ul dvs. se potrivește cu postul selectat.

## <span id="page-5-2"></span>*6.2 Scanarea pentru stații*

Cu radioul DAB, posturile și serviciile suplimentare devin disponibile în mod regulat, deci este o idee bună să efectuați o scanare manuală din când în când pentru a vă asigura că aveți cea mai recentă listă de posturi stocată în memoria radio. Dacă ați mutat radioul în altă locație, de ex. în timpul sărbătorilor dvs., ar trebui să efectuați și scanarea posturilor din zona dvs.

• Apăsați butonul "Scan" pentru a începe căutarea posturilor. Afișajul va indica modul "Scanare ...", iar numărul de posturi găsite în timpul scanării va fi afișat. Această scanare poate dura între 1 și 3 minute.

## <span id="page-5-3"></span>*6.3 Depozitarea unei stații la o presetare*

Radioul dvs. poate memora până la 10 posturi DAB și 10 posturi FM în memoriile presetate pentru acces instantaneu la posturile dvs. preferate.

- Acordați-vă radioul la postul pe care doriți să îl stocați.
- Apoi mențineți apăsat butonul "Presetare" până când pe ecran apare "Preset Store", puteți activa "Tune / Select" pentru a selecta numărul presetat în care doriți să stocați postul.
- Apăsați pe "Tune / Select" pentru a salva postul, iar pe ecran se afișează "Preset X stored", unde "X" este numărul presetării (1-10).
- Alternativ, utilizatorul poate stoca stația cu telecomanda. Apăsați și țineți apăsat numărul (1-10) al presetării de pe telecomandă până când pe ecran apare mesajul "Preset X stored".

#### **Note:**

- Dacă există deja o stație DAB sau FM aflată deja în această presetare, aceasta va fi suprascrisă atunci când stocați noua stație
- Când memorați presetările posturilor de radio DAB, acestea nu suprascriu presetările posturilor de radio FM.

## <span id="page-5-4"></span>*6.4 Revenirea la o stație presetată*

- Apăsați scurt butonul "Presetare". Ecranul afișează opțiunea "Presetare recall", puteți selecta între toate presetările prin rotirea butonului "Tune / Select".
- Apăsați "Tune / Select" pentru a alege stația presetată pe care doriți să o ascultați, stația va începe să se redea.
- Alternativ, apăsați pe butoanele "1-10" de pe telecomandă, apoi radioul se va regla instantaneu pe stația respectivă și va începe redarea.

## **Note:**

Dacă nu a fost stocată nicio stație sub presetare, afișajul se va schimba la "Preset Empty" și apoi va reveni la stația selectată anterior după câteva secunde.

<span id="page-6-0"></span>6.5 Simbolurile afișajului stației:

Este posibil să vedeți următoarele simboluri afișate alături de numele unei stații.

?: Stația nu este disponibilă / nu este activă, aceasta ar putea fi afișată dacă încercați să acordați un serviciu secundar într-un moment în care nu transmite

>>>: După numele postului. Aceasta este o stație primară cu servicii secundare, de exemplu: o stație de sport poate adăuga comentarii suplimentare în anumite momente ale zilei <<<: Înainte de numele stației, aceasta este o stație secundară.

<span id="page-6-1"></span>6.6 Afișarea informațiilor

Când ascultați o stație, puteți modifica informațiile care vor apărea pe a doua linie a afișajului. Pentru a face acest lucru, apăsați butonul "Info / Menu" în mod repetat pentru a vă deplasa prin opțiunile de afișare Există diferite tipuri de informații trimise de radiodifuzor:

Segment de etichetă dinamic (DLS) - aceasta este derularea informațiilor de text furnizate de radiodifuzor, informațiile ar putea fi numele unui titlu de artist sau muzică, numele DJ-ului, detalii de contact pentru postul de radio etc.

Puterea semnalului - pe această bară puteți vedea puterea semnalului recepționat.

Tipul programului (PTY) - cum ar fi "Rock", "Pop", "Discuție" sau "Știri".

Numele multiplu - dacă stațiile DAB sunt difuzate în "pachete", acestea sunt numite multiplex. Canal - afișează canalul și frecvența postului curent.

Eroare de eroare - informațiile furnizate oferă detalii despre rata de eroare a semnalului afișată ca număr între 0-99. Nu veți putea asculta în mod satisfăcător un post de radio cu o rată de eroare de 30 sau mai mult, încercați să reglați antena sau să mutați radioul pentru a îmbunătăți recepția. Informații despre semnal - stereo sau mono și rata de transmisie a semnalului. Timp - furnizat de radiodifuzor.

Data - furnizată de radiodifuzor. 6.6 Afișarea informațiilor

Când ascultați o stație, puteți modifica informațiile care vor apărea pe a doua linie a afișajului. Pentru a face acest lucru, apăsați butonul "Info / Menu" în mod repetat pentru a vă deplasa prin opțiunile de afișare Există diferite tipuri de informații trimise de radiodifuzor:

<span id="page-6-2"></span>6.7 Meniul DAB

Puteți intra în meniul DAB apăsând și menținând apăsat butonul "Info / Meniu" în timp ce vă aflați în modul DAB. După intrarea în meniu, puteți să parcurgeți opțiunile rotind rotița "Tune". Introduceți una dintre aceste opțiuni apăsând pe "Selectați".

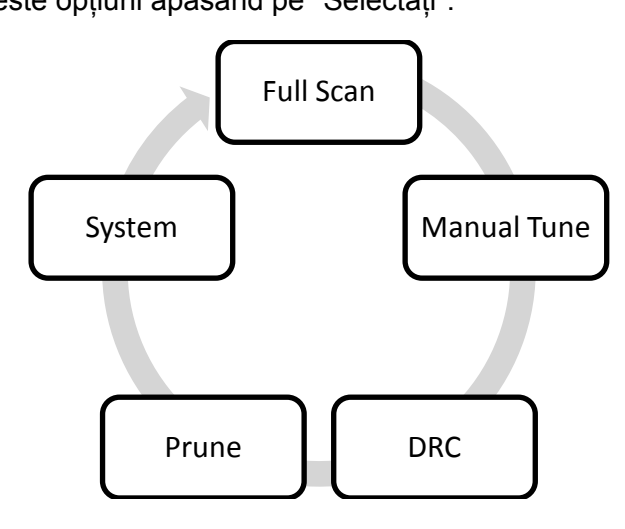

#### <span id="page-7-0"></span>6.7.1 Scanare completă:

Scanarea completă caută toate canalele pentru posturile disponibile în regiunea dvs. Efectuarea unei scanări complete necesită aproximativ 1-3 minute, în funcție de numărul de stații.

#### <span id="page-7-1"></span>6.7.2 Acord manual

Folosind funcția de reglaj manual, puteți selecta o frecvență specifică a canalelor radio digitale și apoi reglați manual antena sau locația radioului pentru a obține cel mai puternic semnal posibil pentru acel canal din locația dvs.

Utilizați rotița "Tune" pentru a derula frecvențele radio digitale și presetați "Selectați". Un gol 口 va apărea pe a doua linie a ecranului pentru a indica intensitatea efectivă a semnalului pe care îl primiți. Cu cât semnalul este mai puternic, cu atât mai mult va fi în dreapta rândului de dreptunghiuri solide. Notă: Dacă se afișează numai o notă □ goală, nu primești niciun semnal pentru acel canal radio digital din zona ta.

Reglați poziția antenei pe radio pentru a obține puterea maximă a semnalului și apăsați "Selectați" pentru a ieși din nou.

#### <span id="page-7-2"></span>6.7.3 DRC (Dynamic range control Control dinamic al gamei)

Intervalul dinamic al fiecărui program radio este setat de către radiodifuzor pentru fiecare post de radio și diferă pentru diferite tipuri de programe, cum ar fi muzica pop sau clasică sau o emisiune de chat. Semnalul de control al intervalului dinamic este transmis în paralel cu semnalul audio pentru fiecare program și radioul dvs. DAB poate folosi acest semnal de comandă pentru a comprima intervalul dinamic (diferența dintre cele mai puternice și cele mai silențioase sunete) ale semnalului audio reprodus. Modificarea domeniului dinamic poate afecta "Loudness" și / sau "calitatea sunetului" programului pe care îl auziți. Acesta va fi mai potrivit pentru condițiile dvs. de ascultare și pentru propriile dvs. cerințe de ascultare personale, de ex. într-un mediu zgomotos, unde sunetele liniștite pot fi înfundate, setarea compresiei la maximum va "amplifica" sunetele liniștite, păstrând în același timp cele mai puternice sunete la nivelul original. Există 3 nivele de comprimare:

- DRC dezactivat: fără compresie, aceasta este setarea implicită.
- DRC mare: comprimare maximă.
- DRC mare: comprimare medie.

<span id="page-7-3"></span>Dar acest lucru funcționează numai cu posturile de radio care acceptă această caracteristică.

#### 6.7.4 Prune / Filtrare

În cazul în care lista de posturi conține o mulțime de stații învechite, poate pentru că s-a mutat definitiv într-o altă regiune, poate doriți să scăpați de aceste intrări din listă.

Selectând funcția Prune toate posturile care nu sunt disponibile în momentul respectiv sunt șterse din lista de posturi.

#### <span id="page-7-4"></span>6.7.5 Sistem

Consultați capitolul 10 pentru informații despre acest meniu.

## <span id="page-8-0"></span>**7 FM**

You switch to the FM mode by pressing the "Mode" button like described in chapter [5.2.](#page-4-4)

## <span id="page-8-1"></span>*7*.1 Scanarea pentru stații

În modul FM, trebuie doar să rotiți rotița "Tune" pentru a schimba frecvența pe care doriți să o ascultați.

Dacă doriți ca radioul să scaneze pentru următoarea stație, apăsați și țineți apăsat butonul "Alarmă / Scanare".

## <span id="page-8-2"></span>7.2 Stocarea unei stații la o presetare

Radioul dvs. poate memora până la 10 posturi DAB și 10 posturi FM în memoriile presetate pentru acces instantaneu la posturile dvs. preferate.

- Acordați-vă radioul la postul pe care doriți să îl stocați.
- Apoi mențineți apăsat butonul "Presetare" până când pe ecran apare "Preset Store", puteți activa "Tune / Select" pentru a selecta numărul presetat în care doriți să stocați postul.
- Apăsați pe "Tune / Select" pentru a salva postul, iar pe ecran se afișează "Preset X stored", unde "X" este numărul presetării (1-10).
- Alternativ, utilizatorul poate stoca stația cu telecomanda. Apăsați și țineți apăsat numărul (1-10) al presetării de pe telecomandă până când pe ecran apare mesajul "Preset X stored".

## **Note:**

- Dacă există deja o stație DAB sau FM aflată deja în această presetare, aceasta va fi suprascrisă atunci când stocați noua stație
- Când memorați presetările posturilor de radio FM, acestea nu suprascriu presetările posturilor de radio DAB.

## <span id="page-8-3"></span>*7.3 Apelarea unei stații presetate*

- Apăsați scurt butonul "Presetare". Ecranul afișează opțiunea "Presetare recall", puteți selecta între toate presetările prin rotirea butonului "Tune / Select".
- Apăsați "Tune / Select" pentru a alege stația presetată pe care doriți să o ascultați, stația va începe să se redea.
- Alternativ, apăsați pe butoanele "1-10" de pe telecomandă, apoi radioul se va regla instantaneu pe stația respectivă și va începe redarea.

## **Note:**

Dacă nu a fost stocată nicio stație sub presetare, afișajul se va schimba la "Preset Empty" și apoi va reveni la stația selectată anterior după câteva secunde.

## <span id="page-8-4"></span>7.4 Afișarea informațiilor

Când ascultați o stație, puteți modifica informațiile care vor apărea pe a doua linie a afișajului. Pentru aceasta, apăsați repetat butonul "Info / Menu" pentru a vă deplasa prin opțiunile de afișare. Există diferite tipuri de informații trimise de radiodifuzor ca mai jos:

Radio Text - aceasta este derularea informațiilor de text furnizate de radiodifuzor, informații ar putea fi numele unui artist sau titlul de muzică, numele DJ-ului, detalii de contact pentru postul de radio etc.

Tipul programului (PTY) - cum ar fi "Rock", "Pop", "Discuție" sau "Știri".

Frecvență - aici este afișată frecvența curentă selectată.

Informații despre semnal - arată dacă postul a fost recepționat în stereo sau mono.

Timp - furnizat de radiodifuzor.

Data - furnizată de radiodifuzor.

<span id="page-9-0"></span>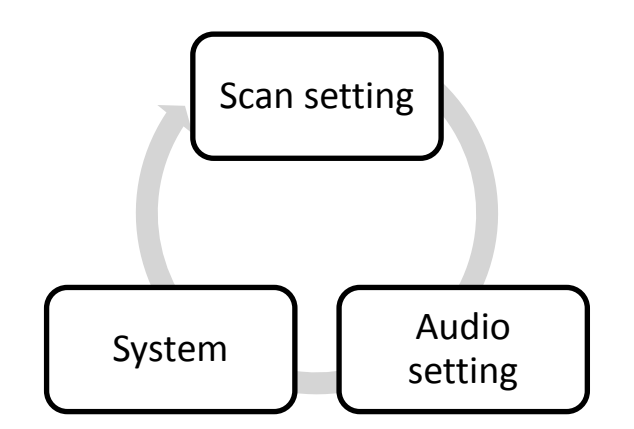

#### <span id="page-9-1"></span>7.5.1 Setare scanare

Există două opțiuni pentru setarea de scanare, "Strong Stations" și "All Stations". Cu opțiunea "Strong Stations", scanarea se va opri numai la posturile care pot fi recepționate cu o bună semnal.

#### <span id="page-9-2"></span>7.5.2 Setarea audio

Există două tipuri audio, "Forțat mono" și "Stereo permis". Forțarea mono ar putea îmbunătăți calitatea audio în cazul în care recepționați postul foarte slab.

#### <span id="page-9-3"></span>7.5.3 Sistem

Consultați capitolul 10 pentru mai multe informații despre acest meniu.

#### <span id="page-9-4"></span>**8 Aux-In**

În modul Aux-In, radioul funcționează ca un amplificator simplu pentru playerul audio extern, cum ar fi telefoanele inteligente și playerele MP3. Puteți conecta pur și simplu playerul extern prin intermediul cablului audio cu conector de 3,5 mm la mufa Aux-In. Înainte de a începe să jucați, este recomandat să micșorați volumul la ambele dispozitive. Acum începeți muzica și creșteți volumul până la nivelul dorit. Rețineți că controlul volumului de pe ambele dispozitive afectează volumul perceput.

## <span id="page-9-5"></span>**9** *Bluetooth®* **Mod**

DR 900 BT poate reda muzica de pe alte dispozitive, de ex. smartphone-uri prin Bluetooth. Înainte de a începe difuzarea muzicii, trebuie să intrați în modul Bluetooth și să împerecheați telefonul la radio.

#### <span id="page-9-6"></span>9.1 Configurarea

Modul Bluetooth este pornit prin apăsarea repetată a butonului mod până când pe ecran se afișează "modul Bluetooth". Radioul trece prin modurile în această ordine:

DAB FM Aux-In Bluetooth

LED-ul de stare Bluetooth clipește. LED-ul indică 2 stări:

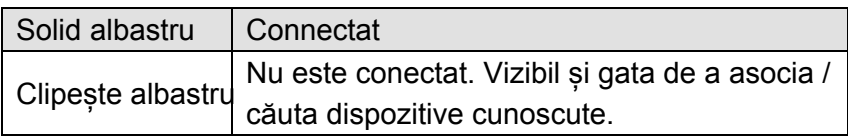

Radioul este acum gata să fie asociat cu dispozitivul Bluetooth. Activați conexiunea Bluetooth de pe unitatea dvs. și căutați dispozitive Bluetooth vizibile. Veți găsi DR 900 BT. În mod normal, vă puteți conecta la radio făcând clic pe nume. Pentru informații mai detaliate cu privire la modul de gestionare a procesului de împerechere pe dispozitivul Bluetooth, vă rugăm să consultați manualul de utilizare. După ce împerecherea a fost terminată cu succes, puteți începe streamingul muzical prin deschiderea pur și simplu a media player-ului și redarea muzicii.

Notă: volumul poate fi controlat separat pe radio și pe dispozitivul dvs. Bluetooth. Deci, dacă volumul este dezactivat pe una dintre unități, nu veți auzi nimic. Vă recomandăm să transformați volumul la un nivel scăzut la ambele unități și apoi să începeți creșterea volumului dorit.

#### <span id="page-10-0"></span>9.2 Funcționarea

După ce radio-ul a fost asociat unui dispozitiv, acesta va începe să caute aparate cunoscute de fiecare dată când este introdus modul Bluetooth. Dacă se găsește un dispozitiv, radioul se va conecta automat la acesta.

Notă: Dacă dispozitivul conectat părăseste gama Bluetooth, LED-ul va începe să clipească și va aștepta revenirea dispozitivului timp de aproximativ 10 minute. Dacă se întoarce în acest interval de timp, acesta va fi conectat automat. În acest timp, niciun alt dispozitiv nu poate fi asociat la radio. Dacă doriți să conectați un alt dispozitiv, trebuie fie să reporniți radioul, fie mai întâi să părăsiți modul Bluetooth și apoi să îl reintroduceți. Apoi, trebuie să urmați din nou ceea ce este descris în capitolul Setare.

## <span id="page-10-1"></span>**10 Setări sistem**

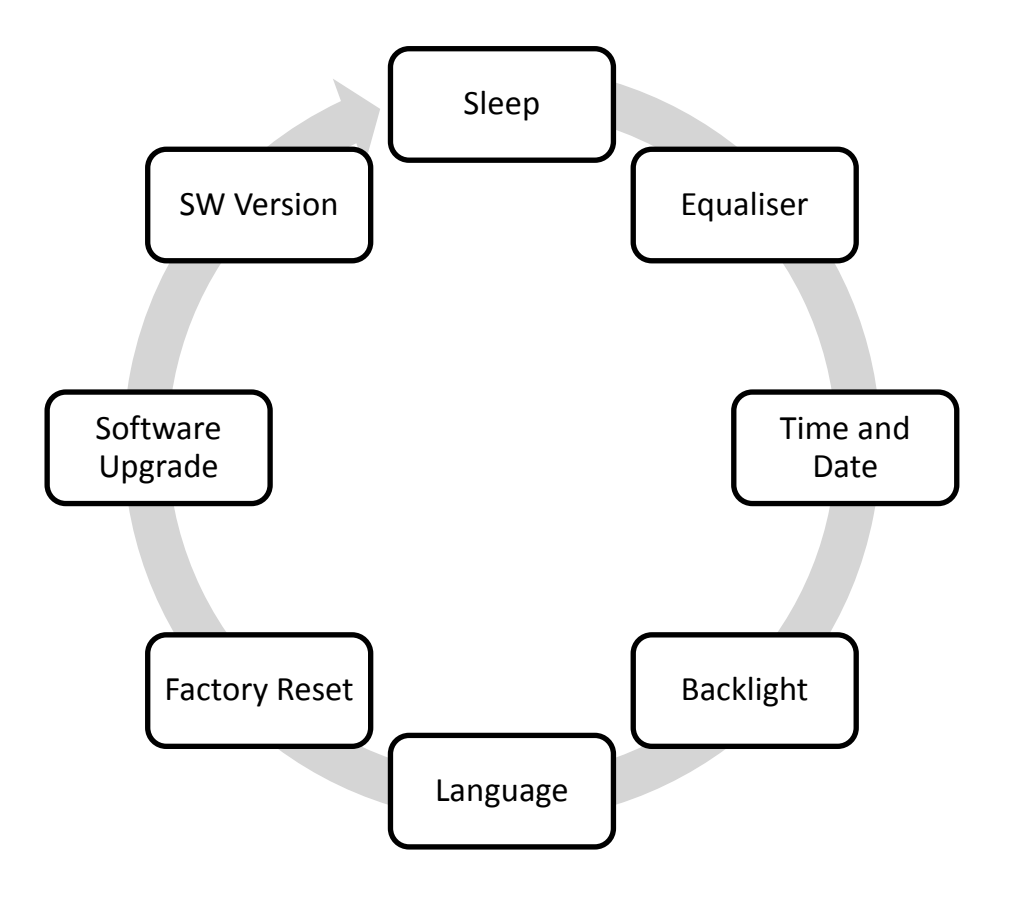

#### <span id="page-11-0"></span>10.1 Somn

Timerul de oprire este un temporizator care oprește radioul după o anumită durată. În acest meniu puteți seta cronometrul de oprire la durata dorită. Aveți posibilitatea să selectați între oprirea somnului, 15, 30, 45, 60 sau 90 de minute.

#### <span id="page-11-1"></span>10.2 Egalizator

Cu ajutorul egalizatorului, puteți personaliza sunetul radioului la gustul personal. Puteți selecta între EQ-ul meu și mai multe presetări diferite, cum ar fi Normal, Clasic, Jazz, Pop, Rock și Speech. În meniul EQ-ul meu, aveți posibilitatea să setați treblele, basul și tonul cu ajutorul roții Tune / Select.

#### <span id="page-11-2"></span>10.3 Ora și data

În acest meniu puteți seta tot ce are legătură cu ora și data.

- Ora și data în sine.
- Timp: mod 12/24 oră.
- Formatul datei: DD-MM-AAAA sau MM-DD-AAAA.
- Actualizare automată: Aici puteți selecta dacă radioul trebuie să primească actualizările automate de timp de la DAB sau FM.

#### <span id="page-11-3"></span>10.4 Iluminarea din spate

Luminozitatea afișajului poate fi setată separat pentru modurile Standby și Power On.

#### <span id="page-11-4"></span>10.5 Limba

Aici puteți selecta limba meniului dintre limbile engleză, franceză, italiană sau germană.

#### <span id="page-11-5"></span>10.6 Resetarea fabricii

Dacă întâmpinați un comportament neașteptat, poate fi necesară o resetare din fabrică. Rețineți că radioul va pierde toate setările personale pe care le-ați realizat.

<span id="page-11-6"></span>10.7 Actualizarea software-ului

Alegeți acest meniu dacă doriți să actualizați firmware-ul radio.

<span id="page-11-7"></span>Versiunea SW 10.8

Aici puteți vedea versiunea software a radioului.

#### <span id="page-12-0"></span>11 Alarmă

Urmați pașii următori pentru a seta alarma în orice mod.

- Apăsați o dată butonul "Alarmă / Scanare" pentru a seta alarma1, de două ori pentru a seta alarma2.
- Apăsați pe "Select" pentru a seta alarma.
- Afișajul arată "La timp", folosiți rotița "Tune" pentru a seta ora alarmei. Apăsați pe "Select" pentru a trece la pasul următor.
- Acum setați "Durata" alarmei, rotiți rotița "Tune" pentru a selecta cât timp doriți ca alarma să sune. Apăsați pe "Select" pentru a trece la pasul următor.
- Selectați acum "Sursa" de unde va fi redat sunetul de alarmă. Puteți alege între Buzzer / DAB / FM. Apăsați "Select" pentru a confirma.
- Acum puteți selecta intervalul la care va suna alarma. Puteți alege zilnic / o dată / săptămânale / săptămâni. Apăsați "Select" pentru a confirma.
- Ecranul afișează bara de volum, rotiți rotița "Tune / Select" pentru a selecta nivelul de volum la care doriți să fiți trezit, apoi apăsați selectați pentru a salva setarea și treceți la pasul următor.
- Afișajul afișează "Alarmă pornit", apăsați "Tune / Select" pentru a activa și a salva setările de alarmă.

#### <span id="page-12-1"></span>12 Depanare

Dacă întâmpinați probleme cu radioul dvs. DAB, aveți câteva verificări rapide și ușoare pe care le puteți face, ceea ce poate ajuta la rezolvarea problemei.

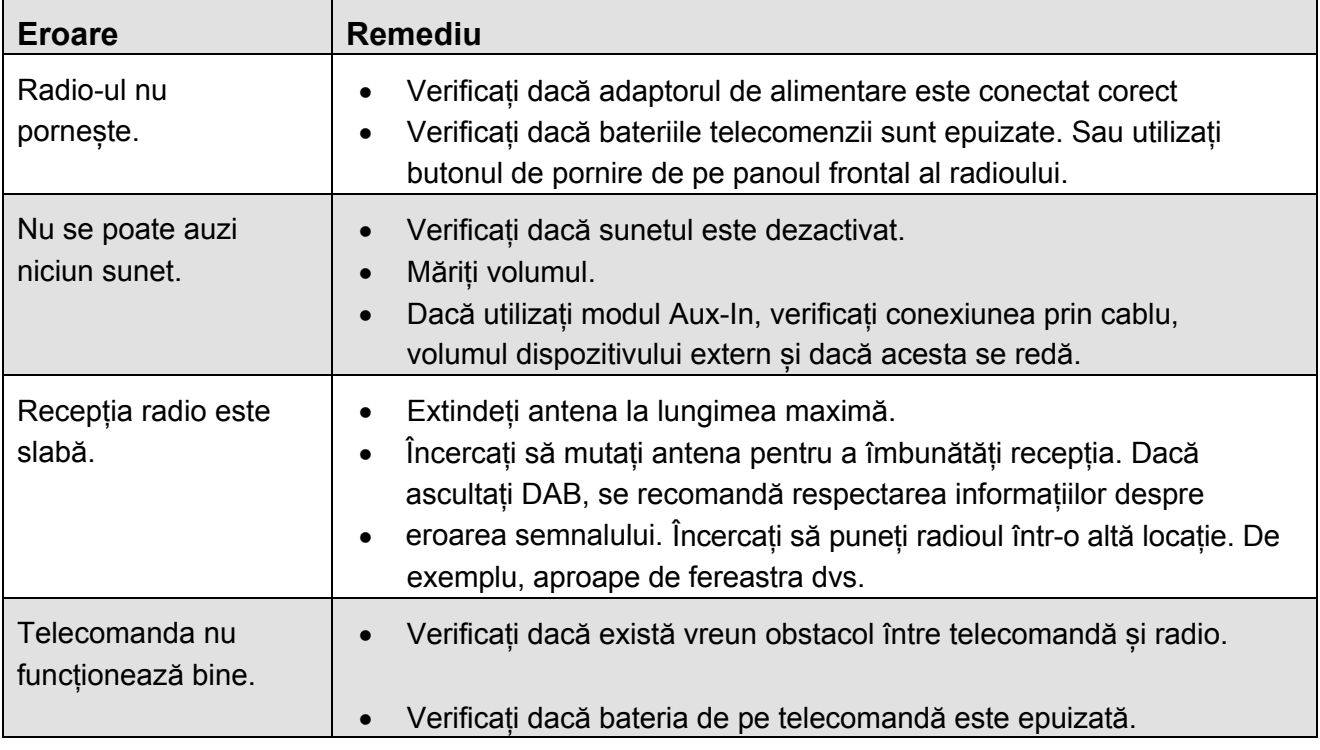